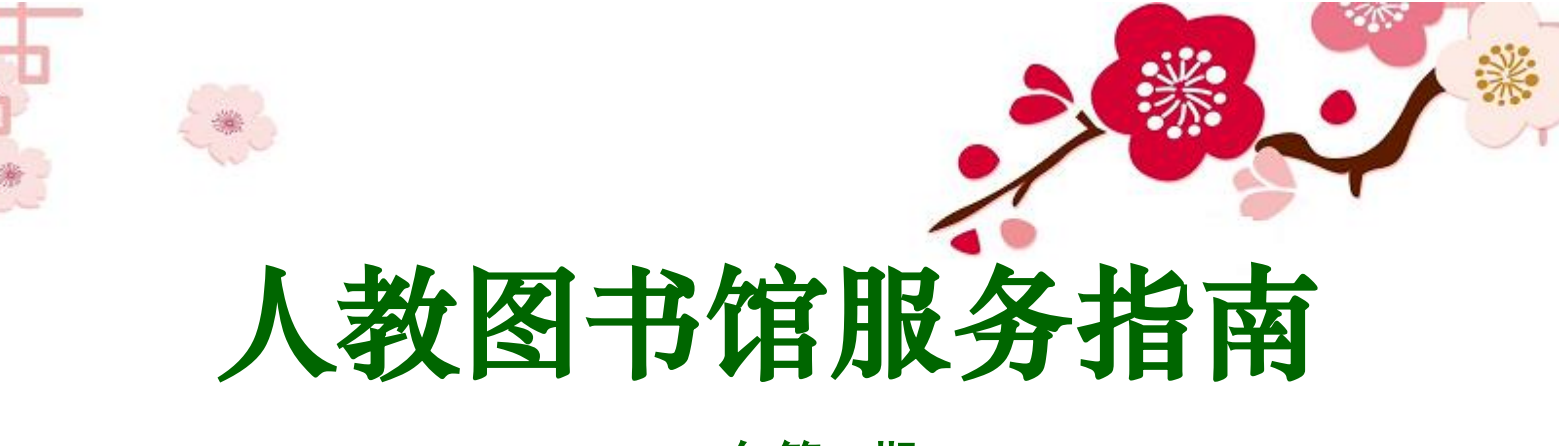

# 2019 年第 5 期

国家自然科学基金基础研究知识库(Open Repository of National Natural Science Foundation of China, 简称 NSFC-OR),作为我国学术 研究的基础设施,收集并保存国家自然科学基金资助项目成果的研究 论文的元数据与全文,向社会公众提供开放获取,致力于成为传播基 础研究领域的前沿科技知识与科技成果、促进科技进步的开放服务平 台。本期服务指南将详细介绍该平台的检索方法和技巧。

## 一、简介

网址:http://or.nsfc.gov.cn/

权限:免费开放使用

电脑端访问:建议使用 Chrome、Firefox、Internet Explorer 8/9/10/11 等网页浏览器访问 NSFC-OR 网站, 以便获得最佳浏览效果。

移动端访问:建议使用 Ipad1/2/3/4/mini, Samsung Galaxy Tab。

"国家自然科学基金基础研究知识库"于 2018 年 11 月 23 日更 新成果 68,710 篇(其中期刊论文全文 61,083 篇,会议论文全文 7,627 篇)。目前已公开研究论文全文 587,234 篇,包含 896,486 位作者、涉 及 1,863 家研究机构。欢迎科研人员和社会公众访问和免费下载使用。

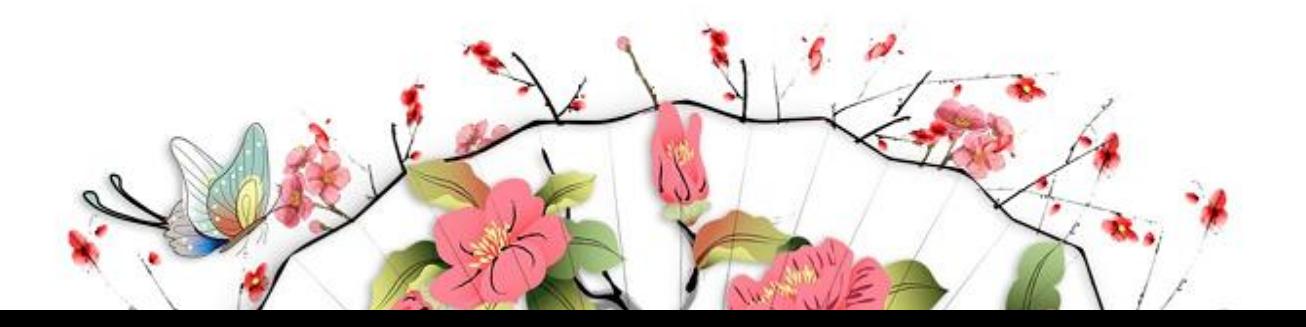

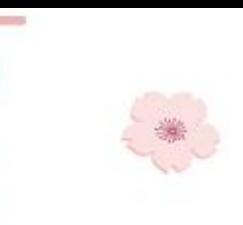

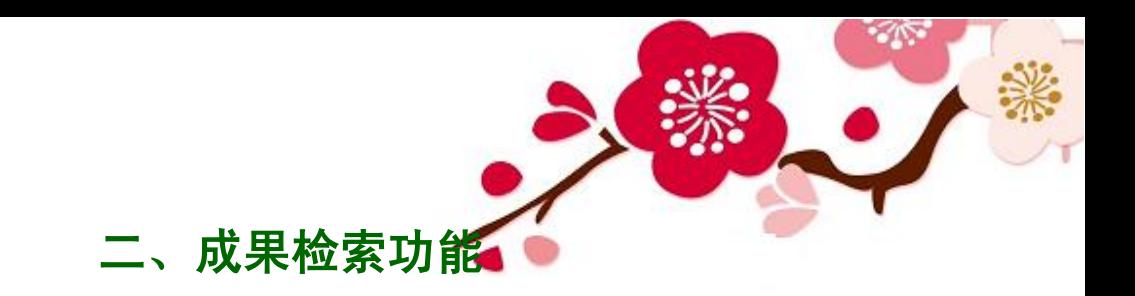

 系统提供多种检索功能,用于查询 NSFC-OR 中符合检索条件的 成果信息。

### **2.1** 检索框

首页上方的检索框,提供简单的一键检索功能。在此输入想要查 找的成果的标题、作者、关键词等检索词,即可快速得到符合条件的 成果列表。

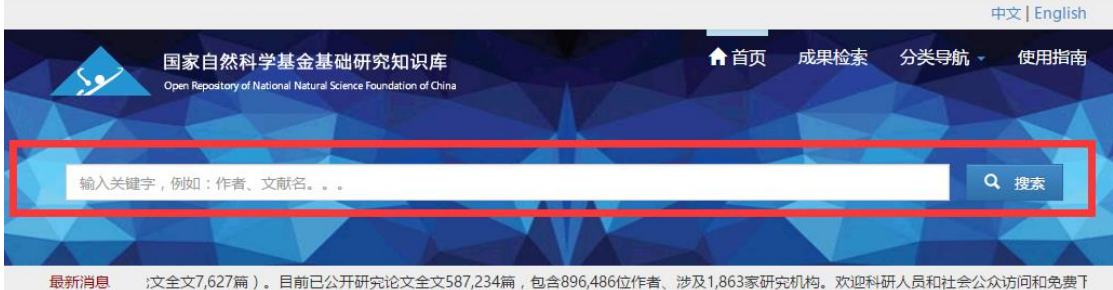

### **2.2** 检索结果

例如:输入"李建奇"并点击"搜索"按钮后,可能得到如下图 的结果成果列表(节选)。

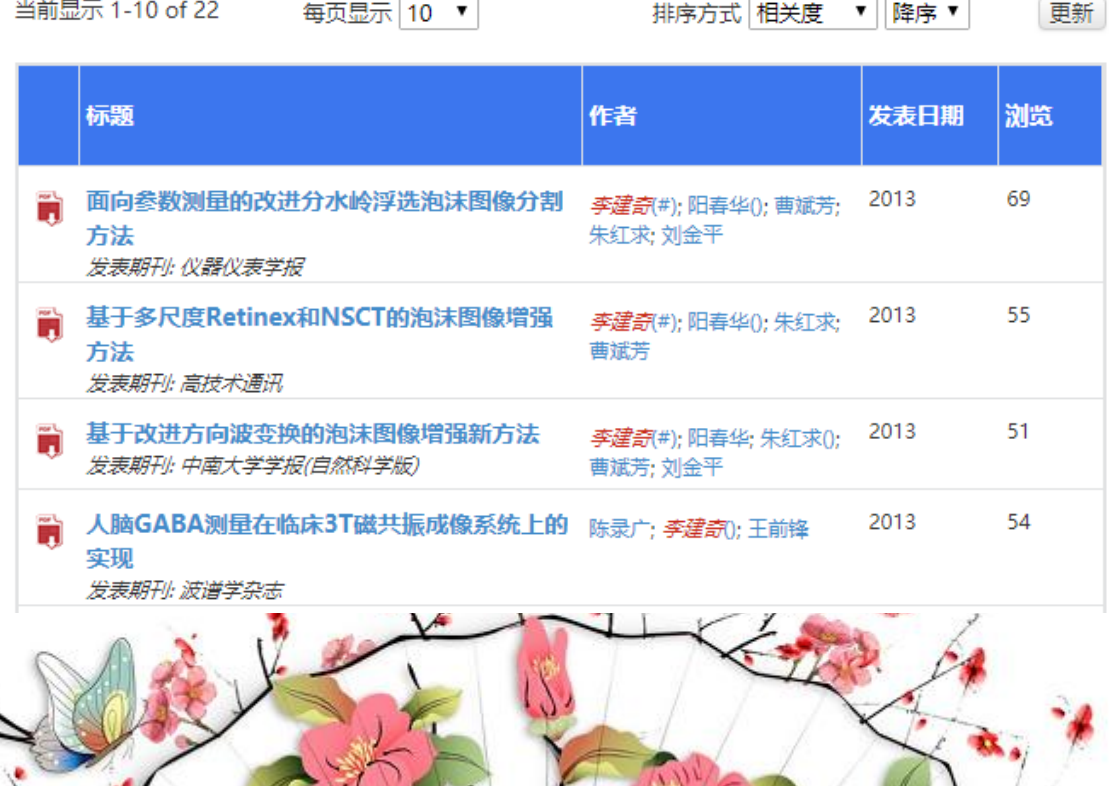

 $w \wedge w = 7$ 

 $\sqrt{1 + \frac{1}{2}}$ 

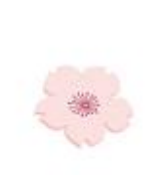

从上图可见,左侧一栏中含有红色 司 图标,该图标代表该篇论 文提供全文(full-text)下载。点击成果列表中任意标题,即可打开该 成果[的成果详细信息页查](http://or.nsfc.gov.cn/help/index.html#Ch4)看详细信息,并获取全文文件。

**Refine your search** 

条目列表的左侧还可见到一列"限定搜索范围"。

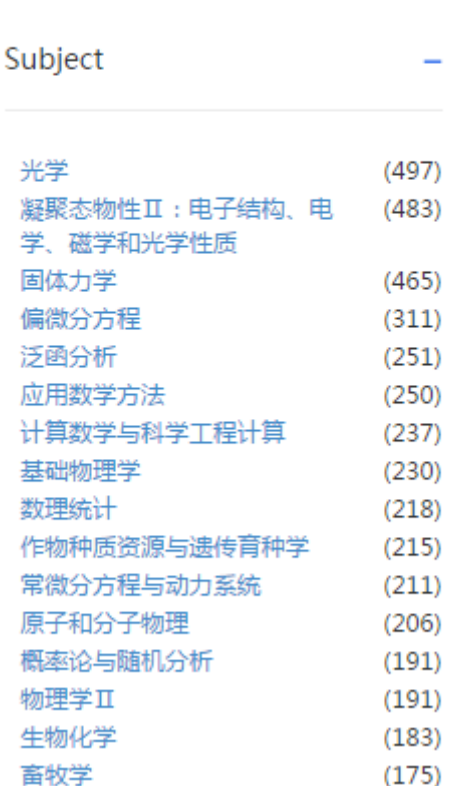

上图中显示出可供选择的一些具体的学科领域。点击任意项即可 将该学科领域当作检索的限定条件。系统会立即执行一次检索,结果 列在右侧。

向下翻页还可见到更多范畴的限定搜索范围可供选择,包括关键 词、资助项目、发表期刊、研究机构、作者、发表日期、语言等。点

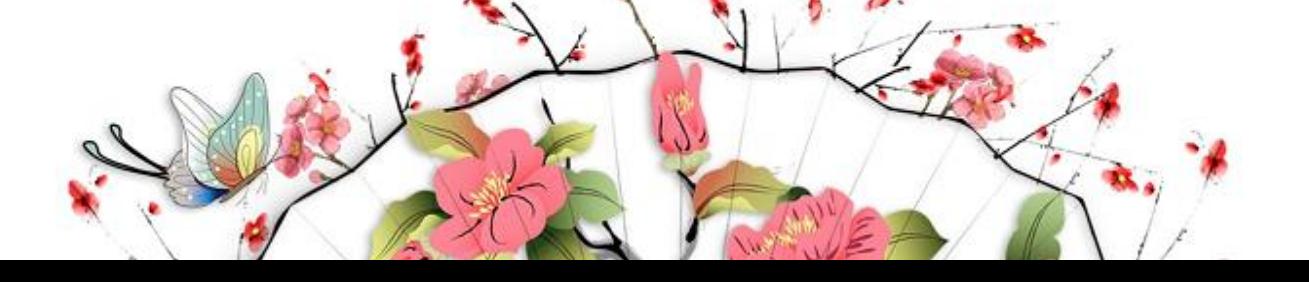

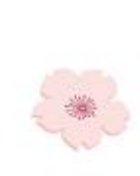

击这些范畴名称右侧的蓝色加号+按钮可将其展开显示。如需隐藏某 一范畴,请点击其右侧的蓝色减号 - 按钮。显示或隐藏此处的任何范 畴,不影响已经选中的限定搜索范围。

当前已经选中的限定搜索范围,可以在搜索框下方查看。可以同 时选中多个限定搜索范围,这些选项可以属于同一个范畴或不同范畴。

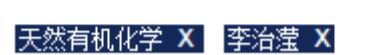

已经选中的限定搜索范围,如需移除,可以在搜索框下找到该项, 点击其右侧的 按钮。

#### **2.3** 高级检索

点击导航中的"成果检索","搜索"按钮的右侧均附有一个小三 角 图 按钮。点击小三角按钮, 即可开启高级检索框, 从中添加、移 除过滤器从而指定多个检索条件。

在初始状态下,没有添加任何过滤器。输入检索词,选定检索范 围(标题、学科领、关键词等)和逻辑运算符(等于、包含等),即可 开始高级检索。如需添加新的过滤器,请点击"添加"按钮。

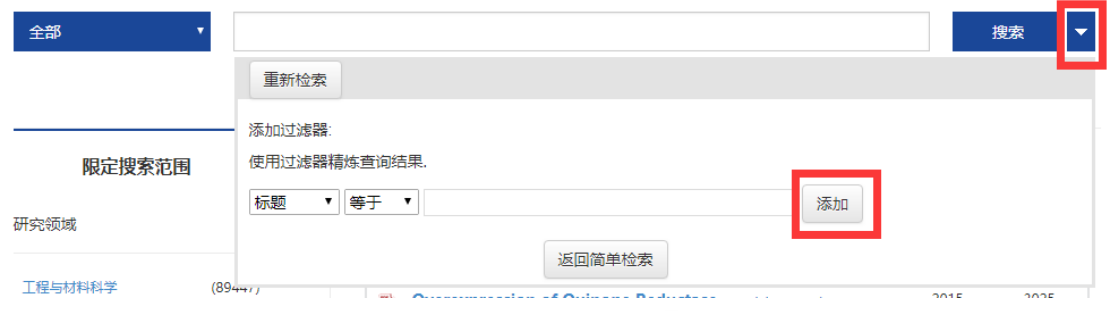

添加过滤器后,系统会立即按修改过的高级检索条件执行一次成

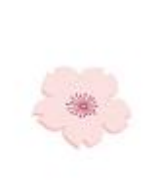

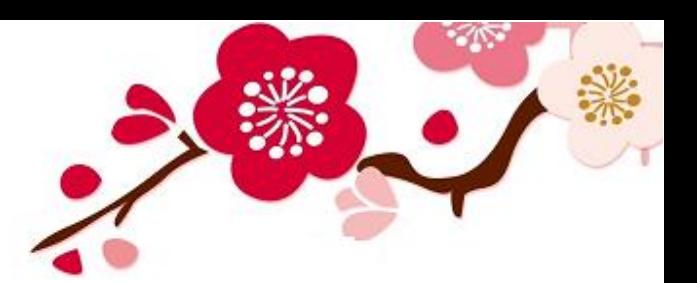

搜索

ᅱ

果检索,结果列在页面下方。同时,原来的搜索框下方会显示出当前 已有的过滤器(检索词)。这些过滤器看起来与选中任意"限定搜索 范围"后的情形相似。点击过滤器(检索词)右侧的 按钮可将其立 刻移除。

#### 蛋白 X 表达 X

如果继续在搜索框内输入检索词, 然后点击"搜索"按钮, 系统 会以当前过滤器为高级检索条件,并结合搜索框中的通用检索条件, 执行一次检索,结果列在页面下方。如果无需添加或移除任何过滤器, 请点击"返回简单检索"按钮,关闭高级检索框。

# 三、 分类浏览功能

系统在首页及浏览选单中提供多种浏览视图,从不同角度快捷展 示 NSFC-OR 中的成果条目。

**3.1** 热门浏览

首页正中位置的"热门浏览"展示 NSFC-OR 所收录的近期热门 科研成果,按研究领域自动轮流切换。也可以手动点击研究领域图标, 相应的近期热门成果将显示在下方。点击成果的标题,即可打开成果 信息页面。

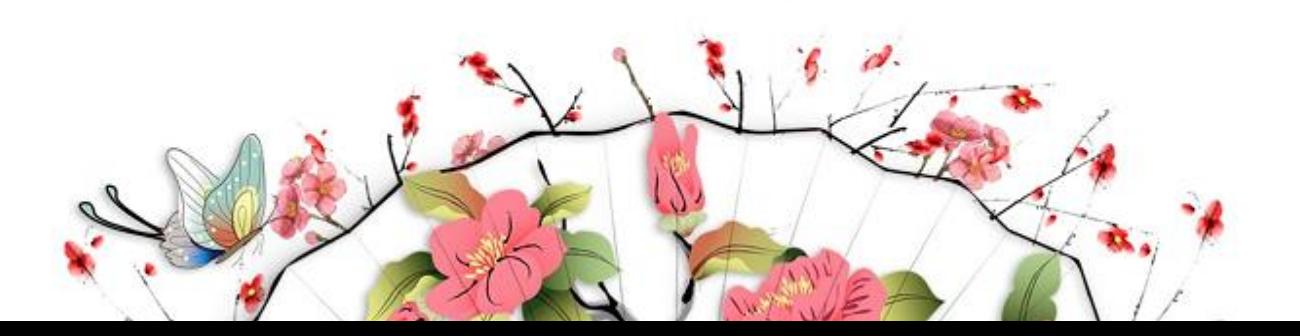

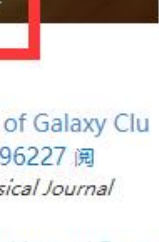

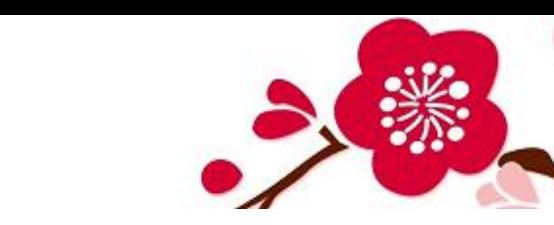

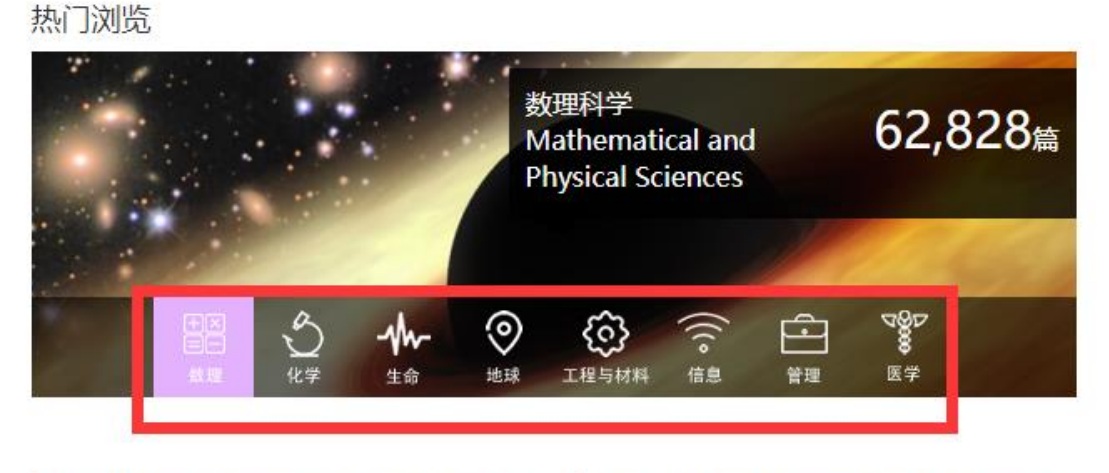

A GPU-based discrete element modeling c ode and its applicati... 297042 阅 Xiaoqiang Yue, 等. Computers & Fluids

\$\epsilon \$ -Optimality conditions of vect or optimization pr... © 30559 阅 Zhi-Ang Zhou, 等. Optimization Letters

Weak Lensing Measurement of Galaxy Clu sters in the CFHTLS-Wi... 296227 阅 HUAN YUAN SHAN, 等. Astrophysical Journal

Multi-parameter Triebel-Lizorkin and Beso v Spaces Associated... © 15904 阅 Yong Ding, 等. Acta Mathematica Sinica

### **3.2** 数据细览

翻到首页下方,这里的"数据细览"透视出分属于不同学科领域、 资助项目、发表期刊或研究机构的汇总数据,按 NSFC-OR 所收录的 成果数量降序排名,各类分别取前十名展示。点击各类之下任意学科、 项目、期刊、研究机构的名称,即可据此在 NSFC-OR 中检索到相应 成果的列表。

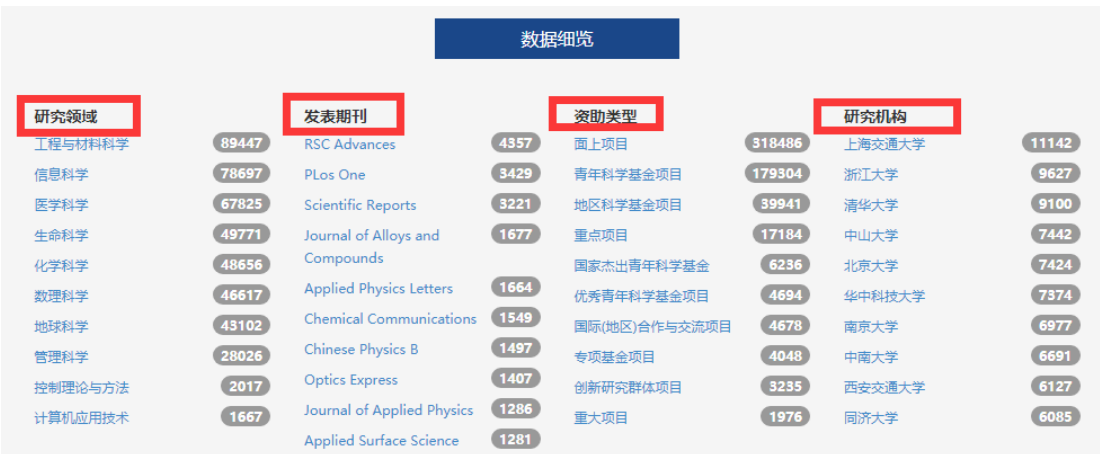

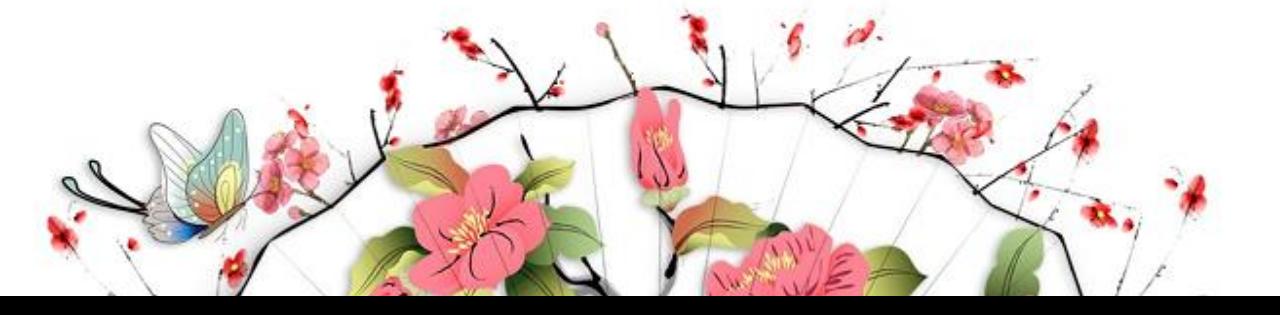

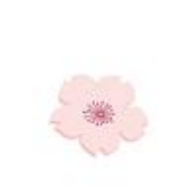

### **3.3** 数据快览

首页右侧"政策声明"下方"数据快览"模块,直观地展示论文 量、年度、研究机构、作者、下载量等数据。

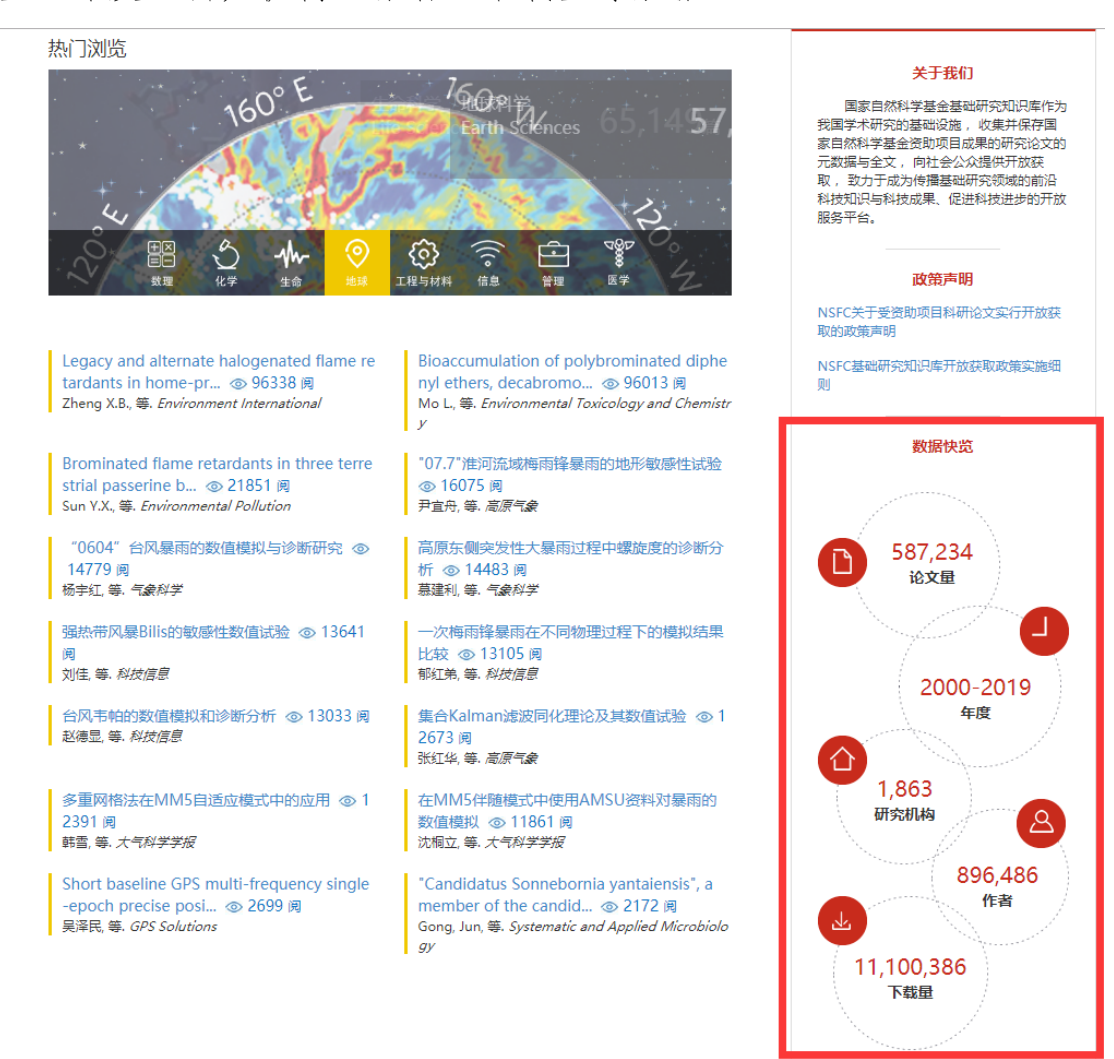

### **3.4** 分类导航

点击首页右上方"分类导航",项下有"研究领域"、"发表日期"、 "标题"、"研究机构"、"作者"五个导航选项。

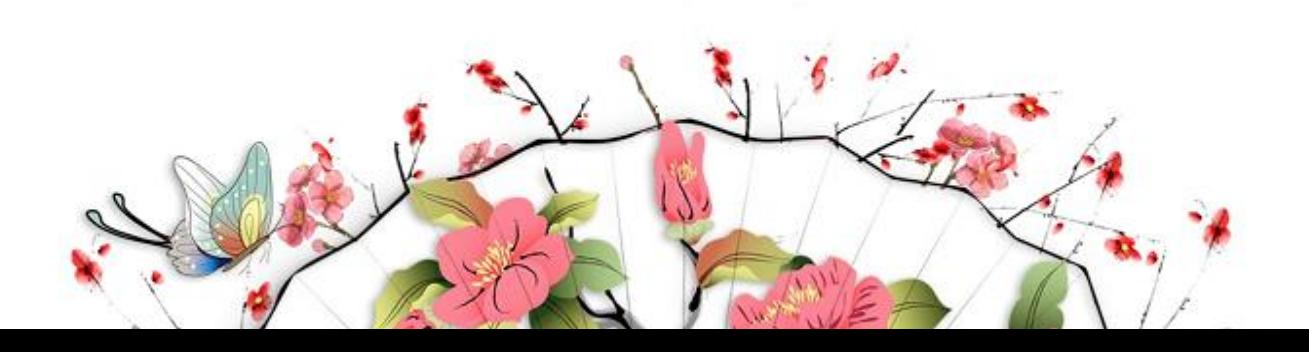

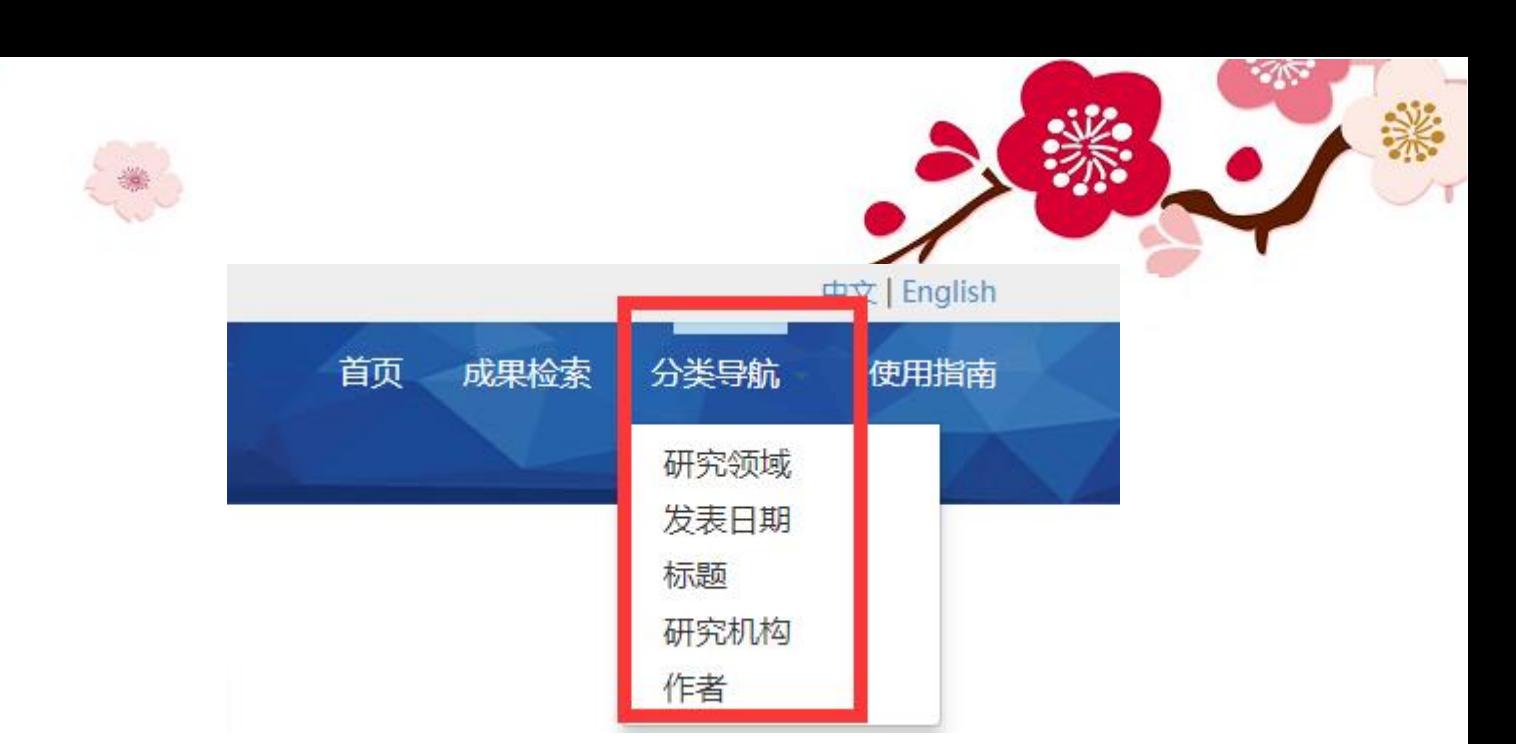

#### 3.4.1 研究领域

该页面主要列举 NSFC-OR 所收录的各研究领域的成果总数。 研究领域

以下列表为研究领域与其隶属的学术成果数量。点击相应名称便可浏览该研究领域的学术成果。

数理科学 [62828] **Mathematical and Physical Sciences** 

生命科学 [65149] **Life Sciences** 

工程与材料科学 [111966] **Engineering and Materials Sciences** 

管理科学 [46714] Management Sciences 化学科学 [63348] **Chemical Sciences** 

地球科学 [57730] **Earth Sciences** 

信息科学 [95711] **Information Sciences** 

医学科学 [83788] **Health Sciences** 

点击任意研究领域名称,即可按研究领域分别浏览成果列表。

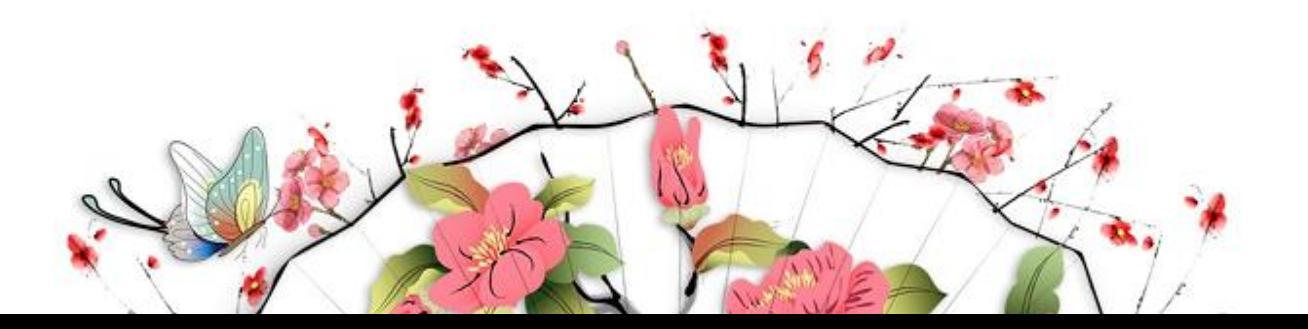

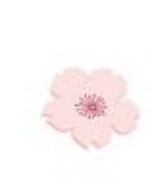

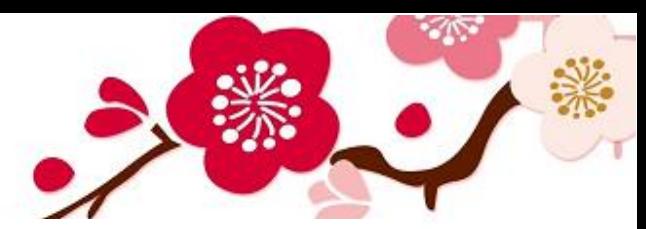

## 信息科学:[95711]

(按照 发表日期 以 降序 排序): 1 - 20 / 95711

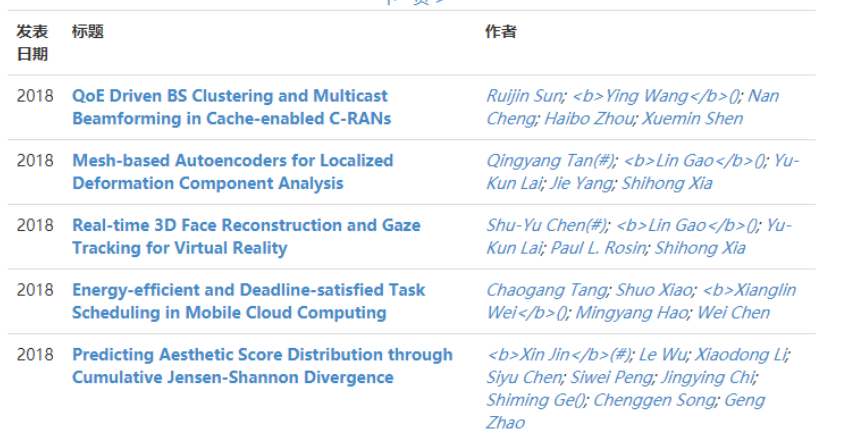

#### 最新论文

**Terahertz Spectroscopy of Dilute Gases Using** Bi2Sr2CaCu2O8+8 Intrinsic **Josephson-Junction Stacks** 

Self-Mixing Spectra of Terahertz **Emitters Based on** Bi2Sr2CaCu2O8+8 Intrinsic **Josephson-Junction Stacks** 

Growth of Black Phosphorus **Nanobelts and Microbelts** 

Macroscopic resonant tunneling in an rf-SQUID flux qubit under a single-cycle sinusoidal driving

Solving many-objective optimisation problems by an improved particle swarm optimisation approach and a normalised penalty method

Improved mechanical properties of the new Ti-15Ta-xZr alloys fabricated by selective laser

### **3.4.2** 发表日期

系统支持按日期升序(先旧后新)或降序(先新后旧)排列显示 NSFC-OR 所收录的全部成果,并跳转到成果列表中的指定位置(某 年某月),以便按需浏览。

按照 发表日期 浏览

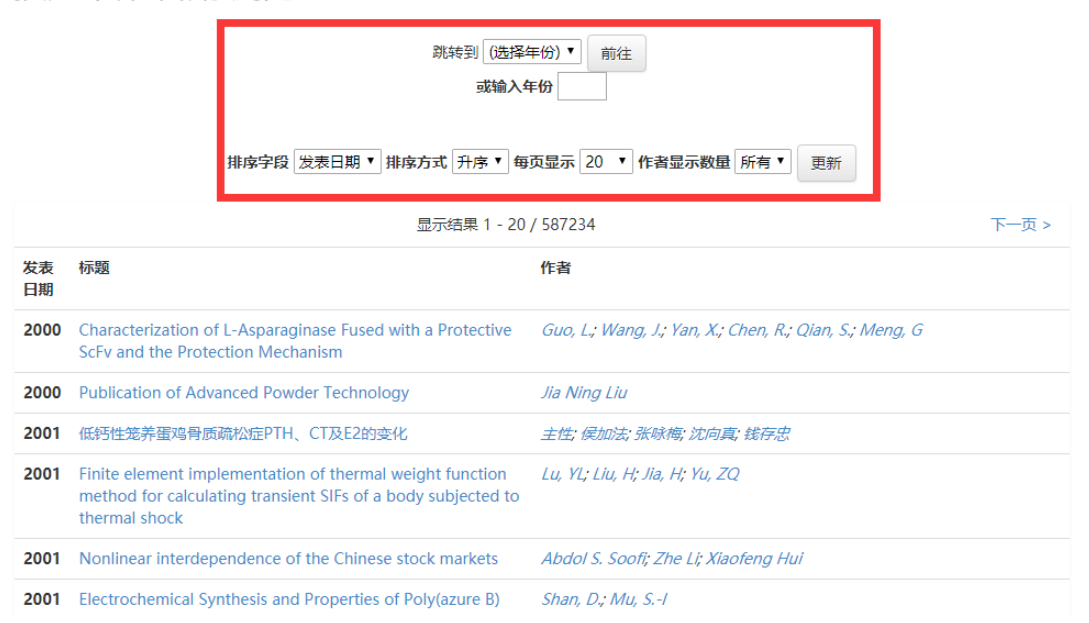

### **3.4.3** 标题

系统支持对 NSFC-OR 所收录的全部成果的标题按字符顺序

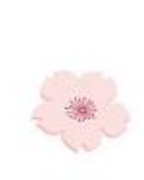

(升序 0-9 A-Z 或降序 9-0 Z-A)排列显示,并可以"前方一致"方 式跳转到成果列表中的指定位置。

按照 标题 浏览

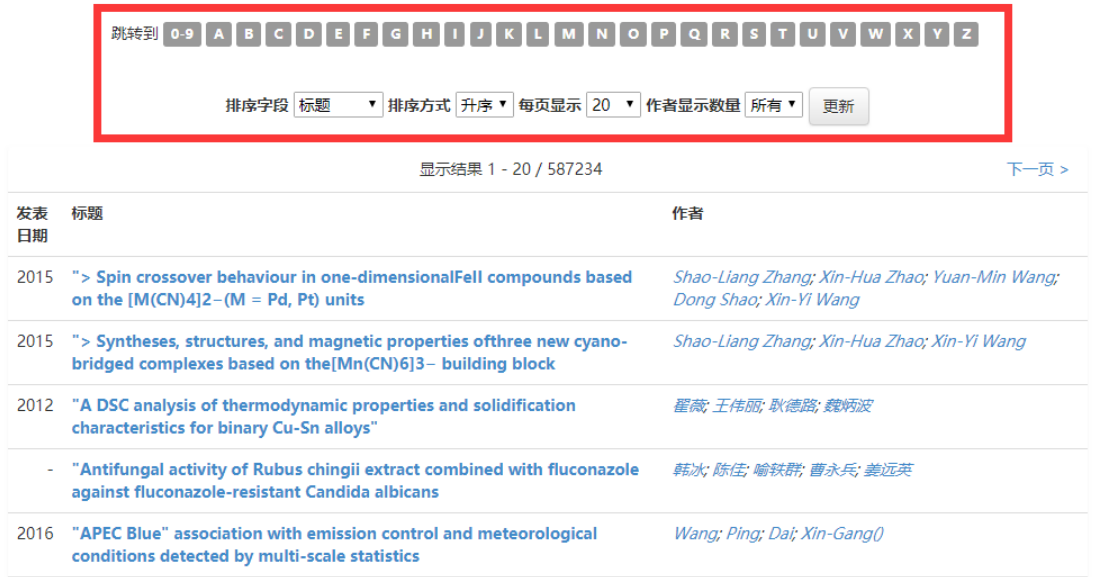

#### **3.4.4** 研究机构

系统支持对 NSFC-OR 所收录的全部成果的研究机构按其名称 显示,并可以"前方一致"方式跳转到研究机构列表中的指定位置, 例如输入"中"字即可定位到以"中"字开头的各研究机构处。

研究机构列表不但显示研究机构名称,还在右侧圆圈中揭示该研 究机构的成果被 NSFC-OR 收录的数量。点击研究机构列表中的研 究机构名称,系统将显示凡包含该名称的研究机构的全部成果列表, 以便进一步浏览。成果列表默认按成果的标题排序(字符升序),可 继续自行调整排序方式及显示选项。

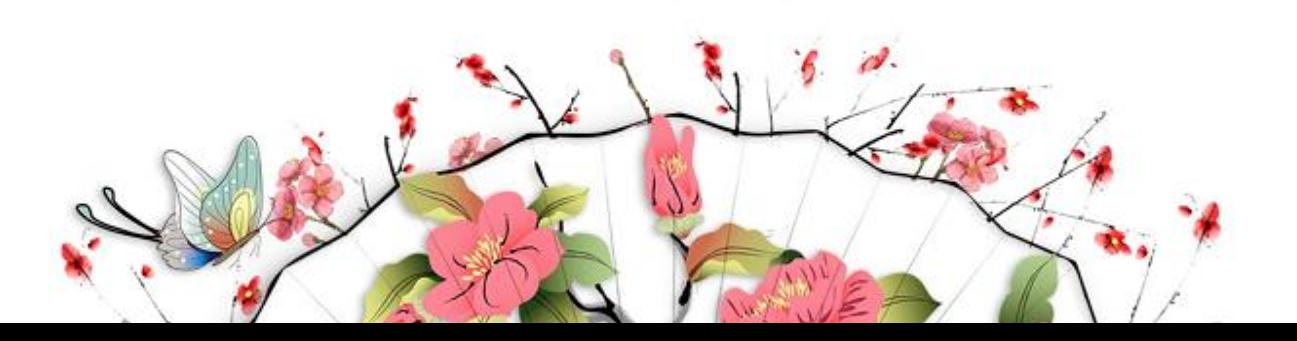

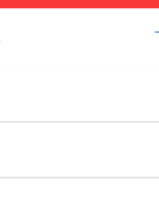

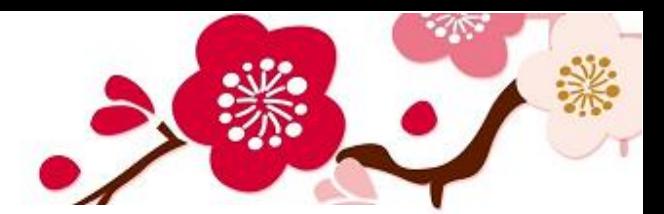

## 按照 研究机构 浏览

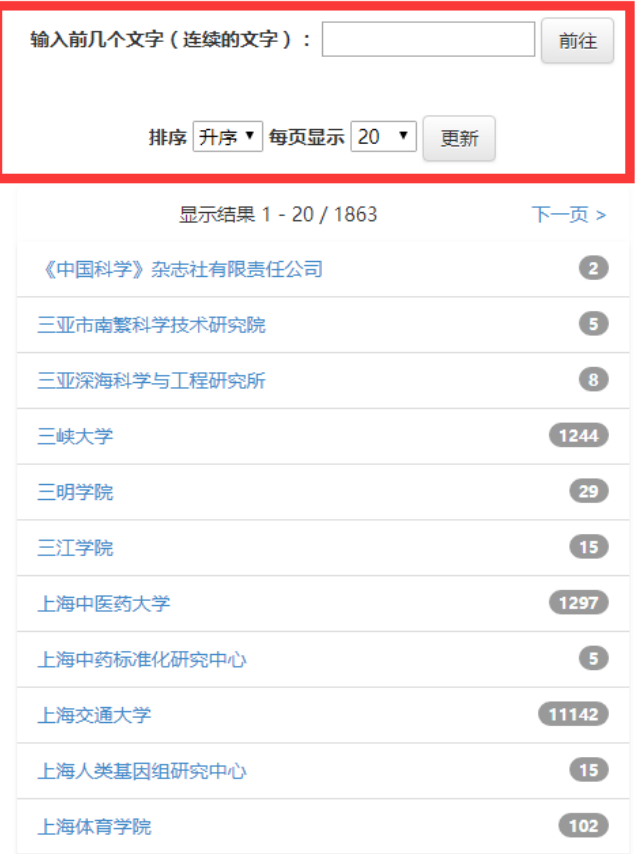

### **3.4.5** 作者

系统支持对 NSFC-OR 所收录的全部成果的作者按其姓名字符 顺序显示,并可以"前方一致"方式跳转到作者列表中的指定位置, 例如输入李字即可定位到诸位李姓作者。

作者列表不但显示作者姓名,还在右侧圆圈中揭示该作者的成果 被 NSFC-OR 收录的数量。点击作者列表中的作者姓名,系统将显示 凡包含该姓名为作者的全部成果列表,以便进一步浏览。成果列表默 认按成果的标题排序(字符升序),可继续自行调整排序方式及显示 选项。

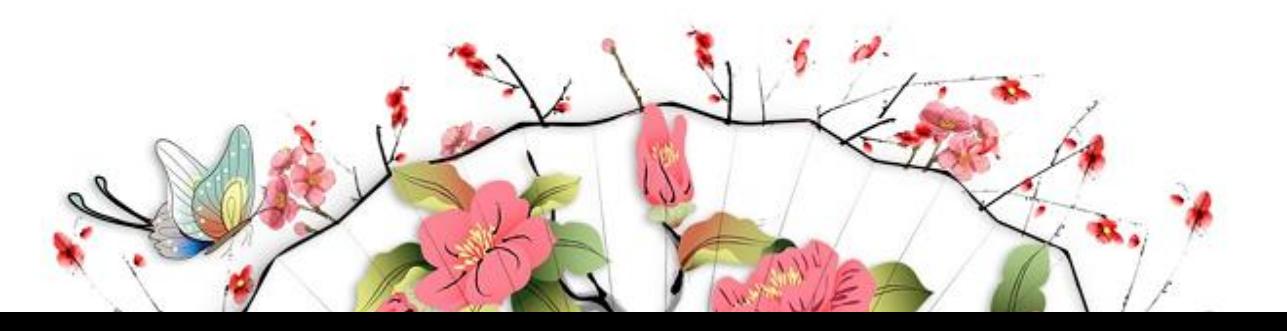

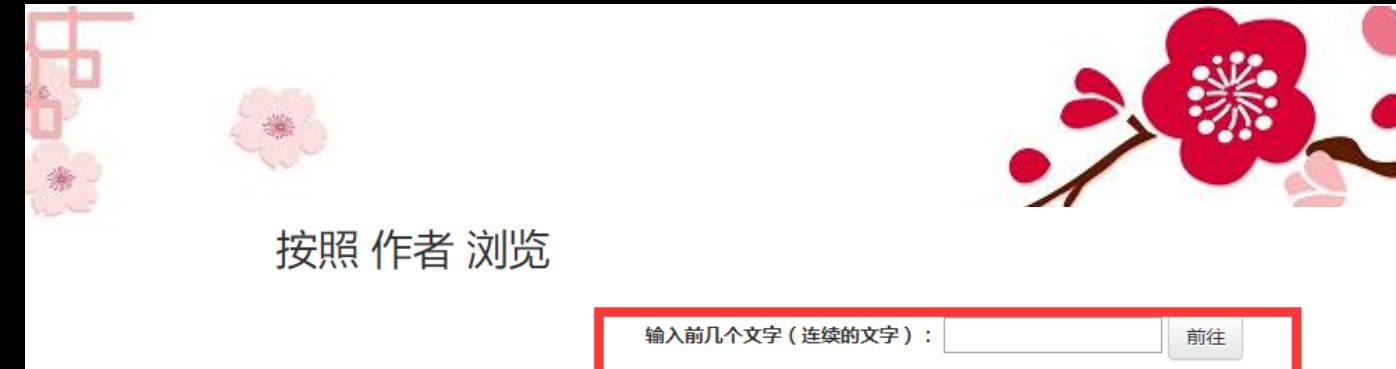

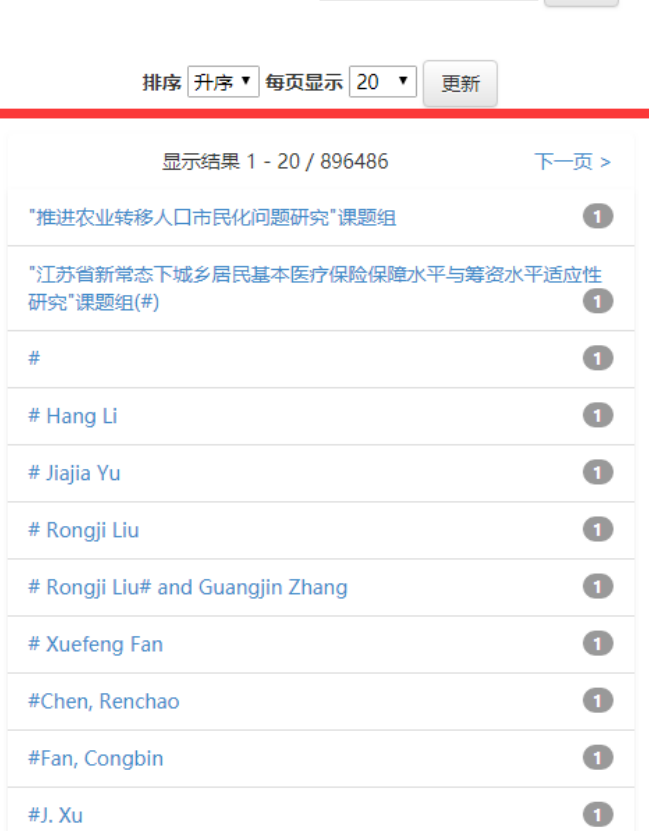

# 四、成果详细信息页

通过检索或浏览功能打开的成果详细信息页,可以揭示单独一件 成果的基本文献属性,有的还提供全文的下载和阅读。例如:在搜索 框输入标题 Ecological scale and seasonal heterogeneity in the spatial behaviors of giant pandas,搜索到该成果,打开成果详细信息页,将会 出现的页面如下。

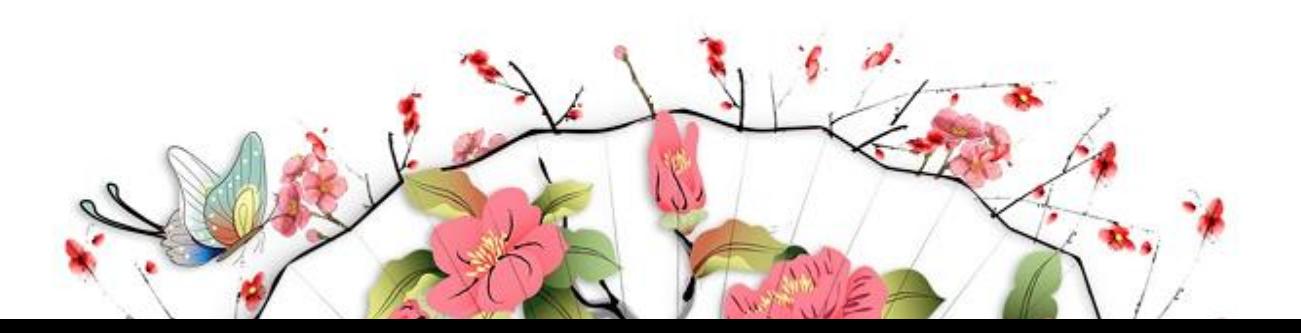

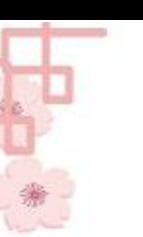

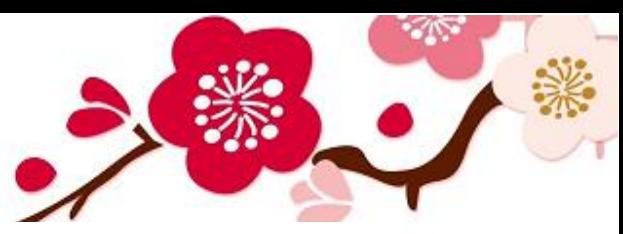

#### 所属项目的其它成果

- iSNO-AAPair: incorporating amino acid pairwise coupling  $int_{\Omega}$
- DMEAS: DNA methylation entropy analysis software...
- Prediction of posttranslational modification sites from amin...
- iHyd-PseAAC: Predicting Hydroxyproline and Hydroxylysine in ...
- Knowledge-based Support Vector Classification Based on  $C-SVC...$
- Systematic DNA methylation analysis of multiple cell lines  $\mathbf{r}$
- Knowledge-based Support Vector Classification Based on C-SVC...
- **DMEAS: DNA methylation** entropy analysis software...

Deciphering the heterogeneity in DNA methylation patterns during stem cell differentiation and reprogramming

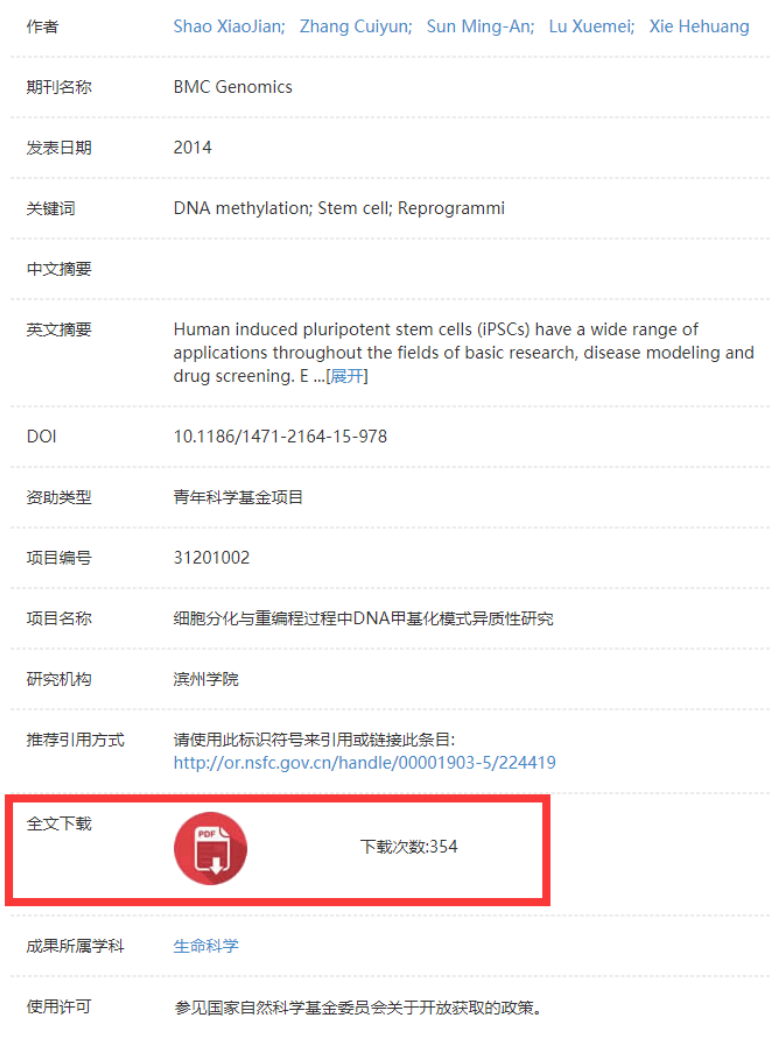

上图右侧的列表提供了该成果条目的标题、作者,以及发表该成 果的期刊名称、发表日期,还有科研项目的资助类型、项目名称。成 果全文,可在红色图标下找到下载全文的链接。请遵照"使用许可" 所声明的方式使用该成果的全文及其他授权内容。上图左侧还提供所 属项目的其它成果链接,无需按项目名称再做检索。

该数据库简便易用,更多功能和技巧请在使用中发掘。遇到问题, 请与图书馆周金莉(8781)联系!

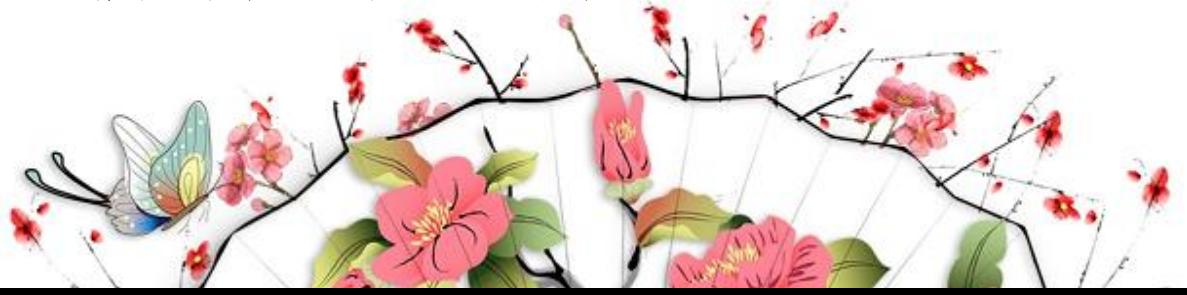